# Anleitung zur Anmeldung Schulkind bei der Mittagsbetreuung der Gemeinde Wiesenfelden über Kitaplatz Pilot

# Inhaltsverzeichnis

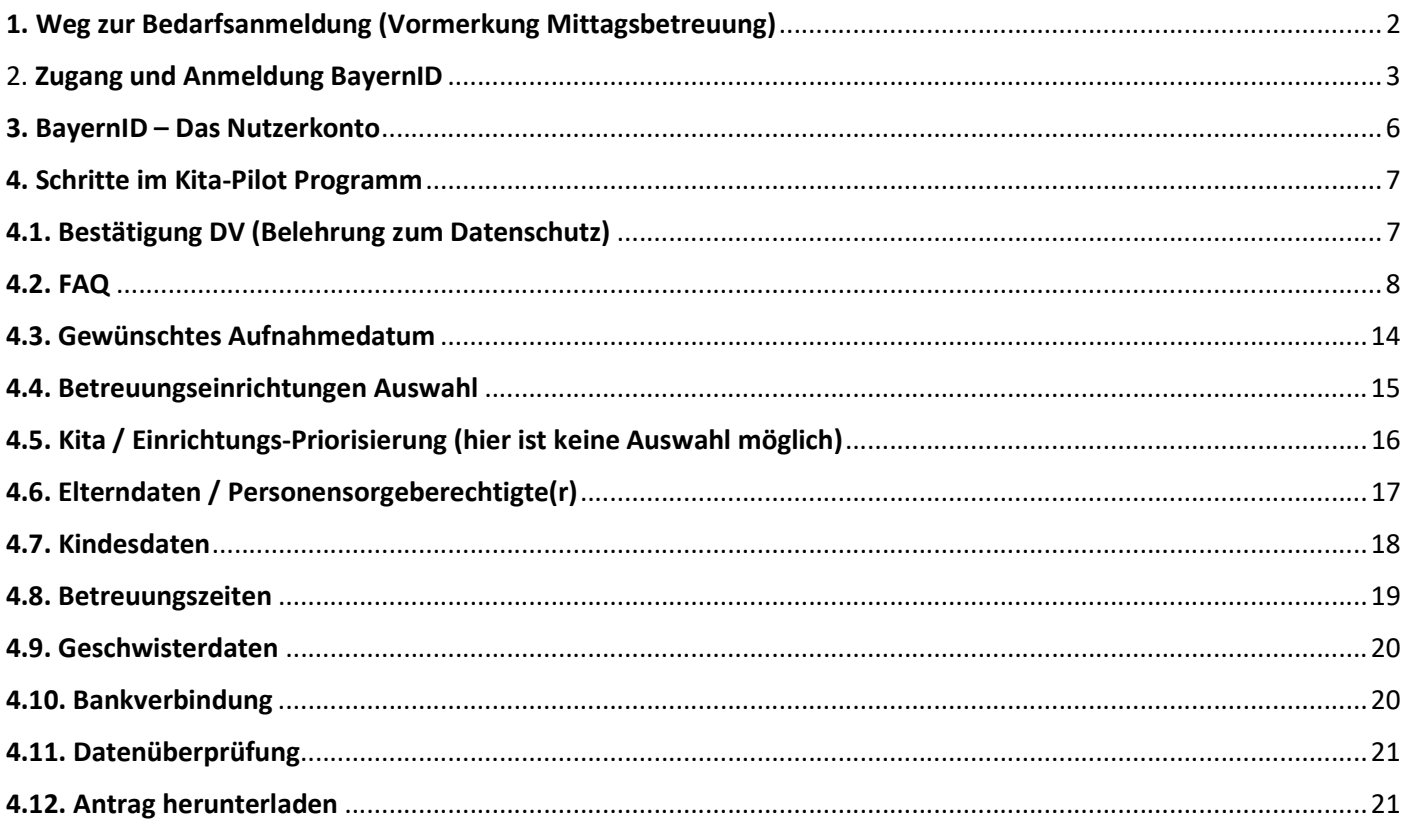

# 1. Weg zur Bedarfsanmeldung (Vormerkung Mittagsbetreuung)

Auf der Schulhomepage unter Mittagsbetreuung auf den Button "Anmeldung" klicken.

Es folgt eine automatische Weiterleitung auf die Homepage der Gemeinde Wiesenfelden zur Kitaplatz

(Mittagsbetreuung) – Bedarfsanmeldung.

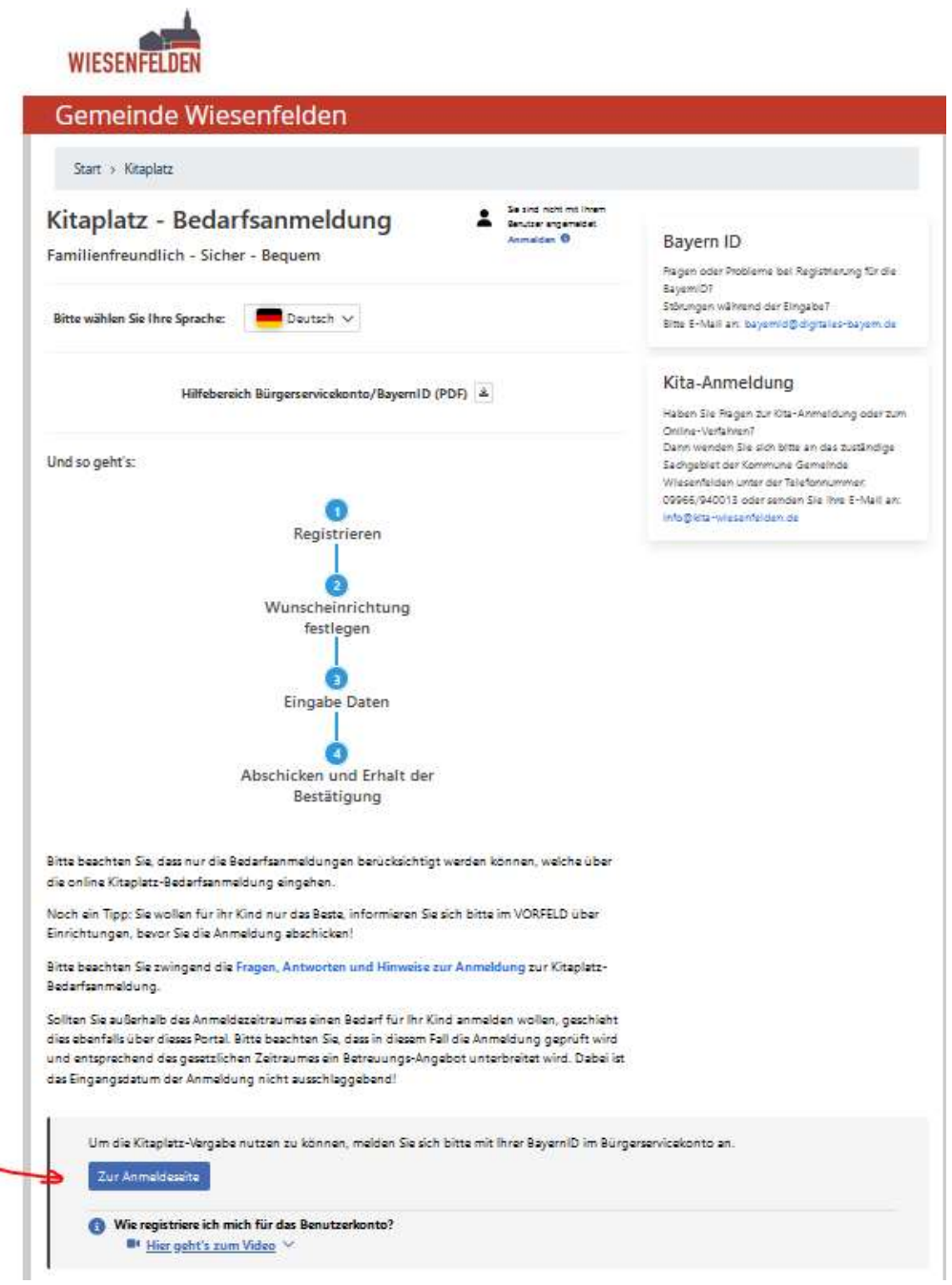

Nun am unteren Bildschirmrand auf den Button "Zur Anmeldeseite" klicken und es erscheint folgendes Bild. Hier auf "Zur Anmeldung" klicken.

# 2. Zugang und Anmeldung BayernID

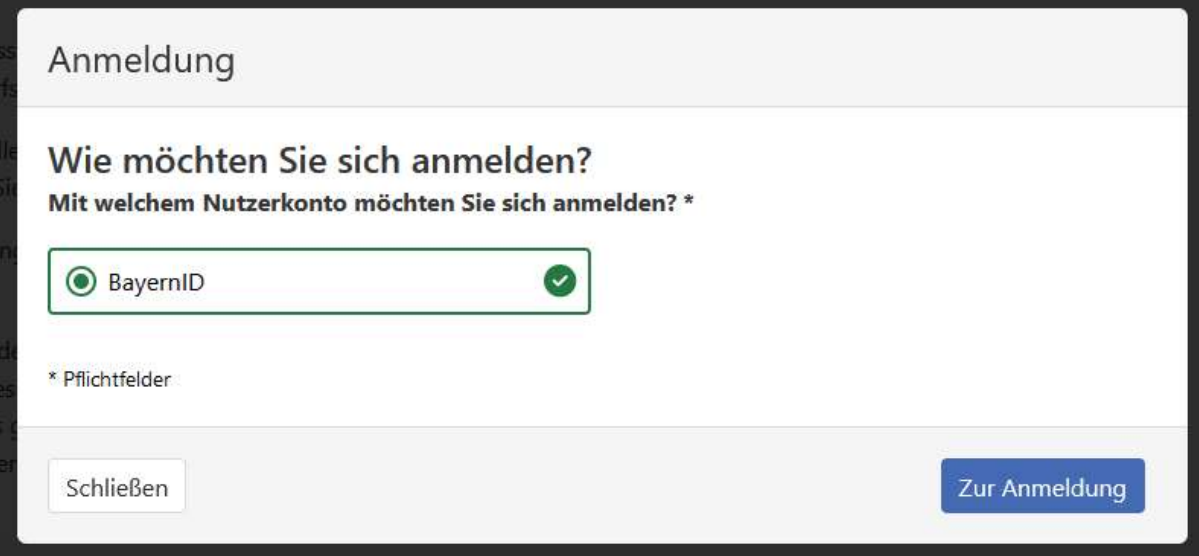

Es öffnet sich folgende Maske.

durchführen.

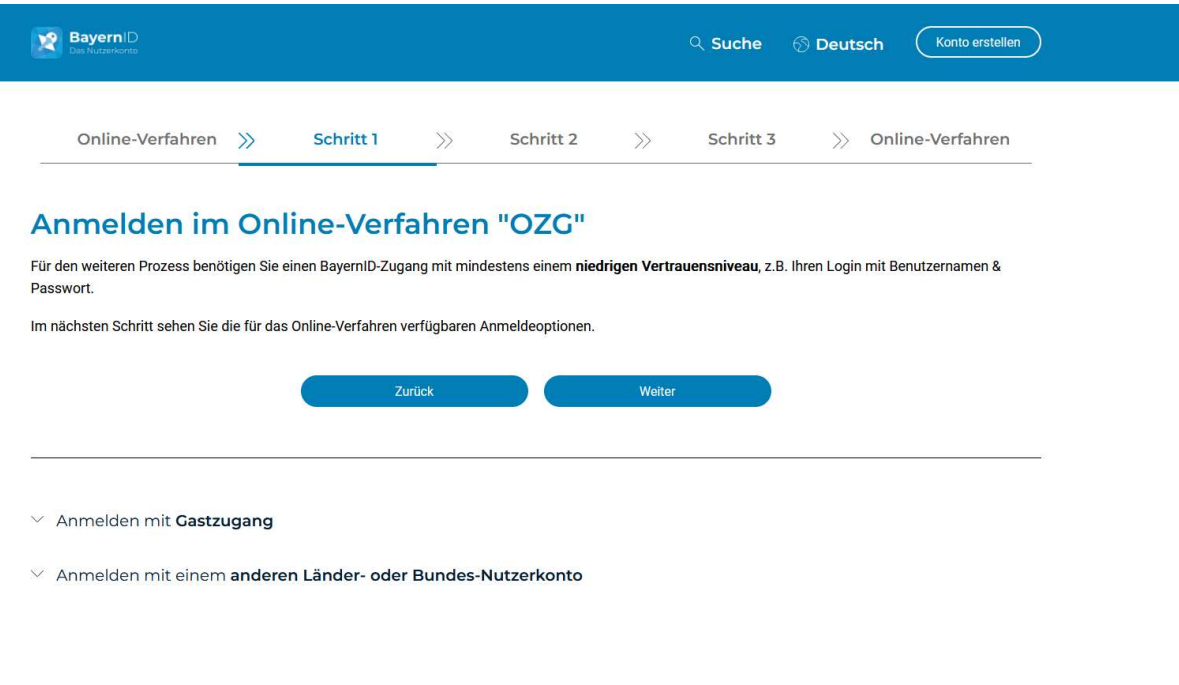

Sollten Sie bereits einen BayernID-Zugang haben auf "Weiter" klicken, ansonsten entweder am rechten oberen Bildschirmrand auf "Konto erstellen" oder am unteren Bildschirmrand "Jetzt Konto erstellen" klicken. Dort bitte registrieren und verifizieren lassen und dann mit dem BayernID-Zugang anmelden und die weiteren Schritte

Sie haben noch keine BayernID? Jetzt Konto erstellen

Es öffnet sich nun diese Maske. Am einfachsten wählen Sie für die Anmeldung zur Mittagsbetreuung die Option "Benutzername & Passwort" aus und melden sich mit dem Benutzernamen oder E-Mail-Adresse und dem Passwort an.

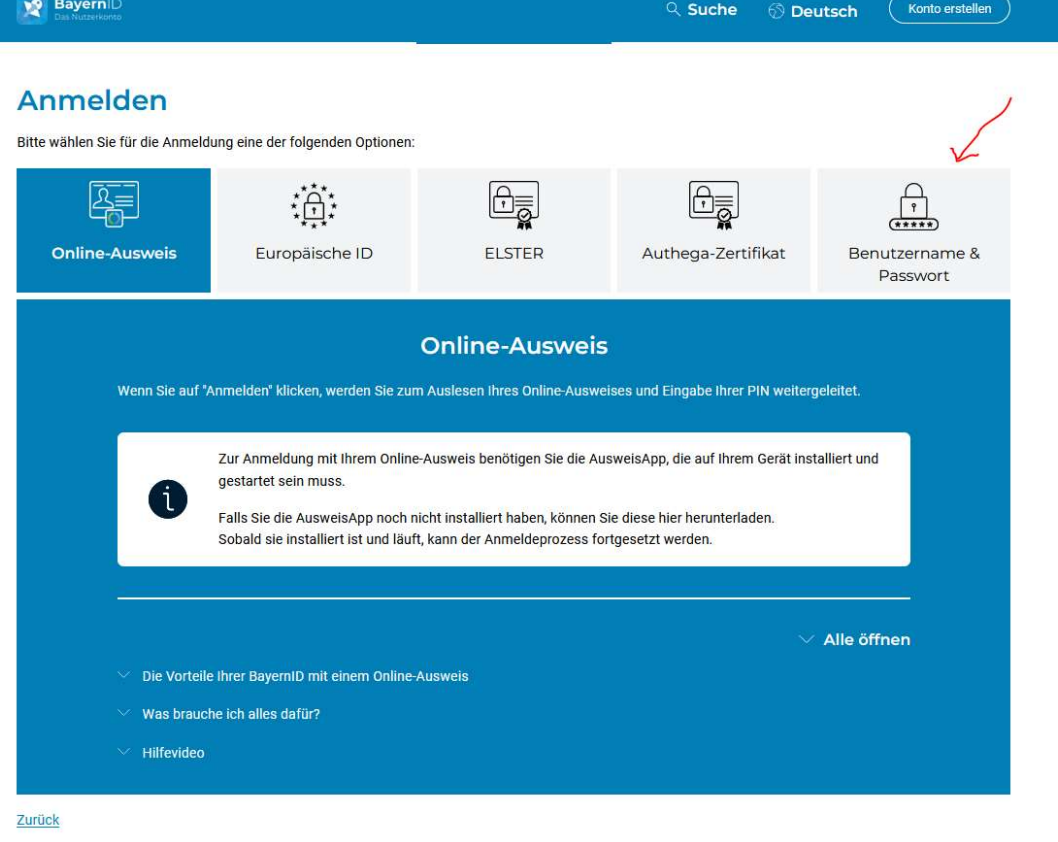

#### Datenweitergabe einwilligen mit dem Button "Akzeptieren"

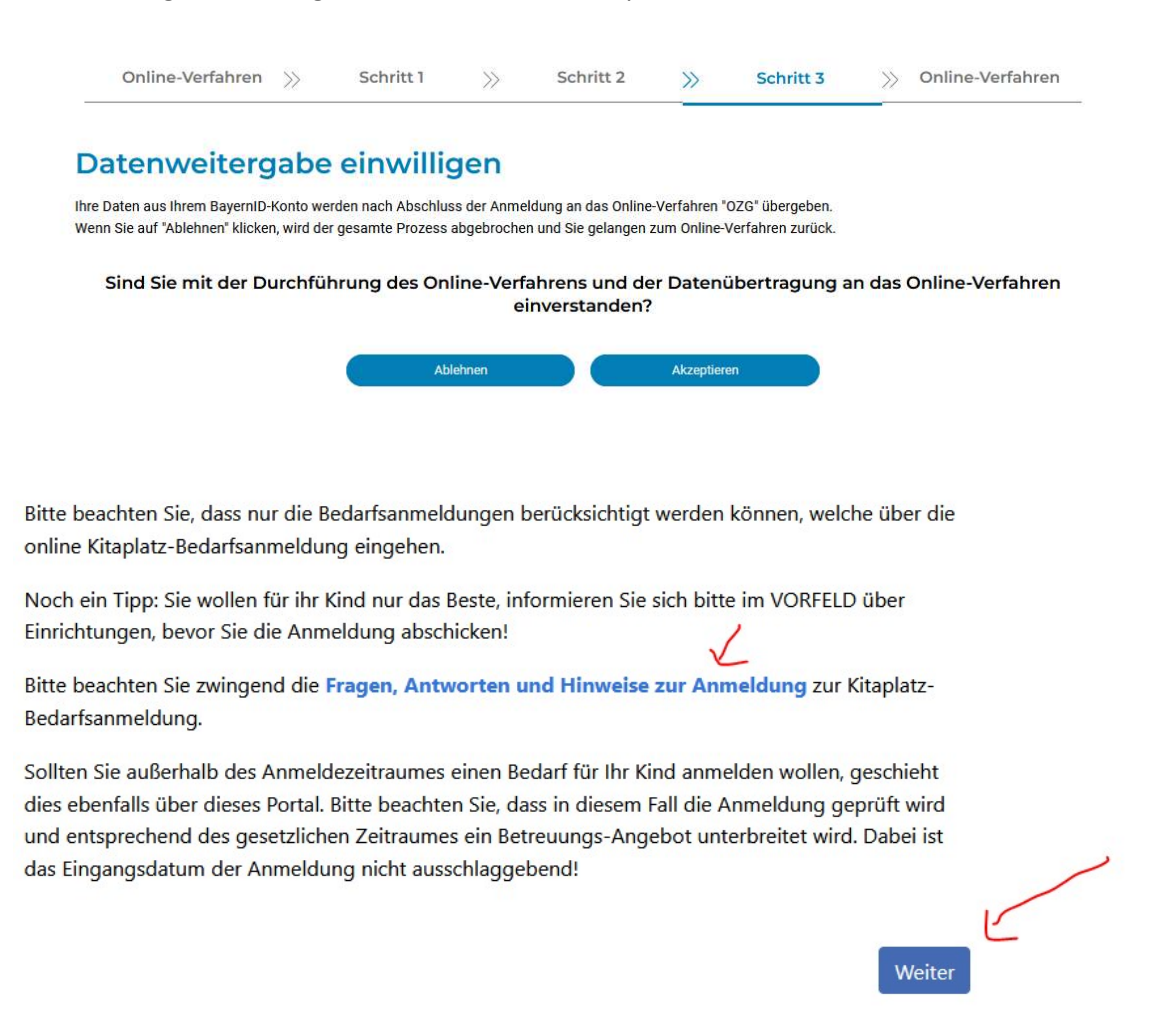

Nun sind Sie auf dem Programm der Kitaplatz (Mittagsbetreuung) – Bedarfsanmeldung angemeldet und klicken auf "weiter".

Sie können sich die Fragen, Antworten und Hinweise zur Anmeldung ansehen, bitte beachten Sie dabei, dass diese hauptsächlich für die KiTa. Hinweise, die die Mittagsbetreuung betreffen erhalten Sie auf der Schulhomepage bzw. per Elternbrief. Uns geht es um die Vormerkung für Ihr Kind für die Mittagsbetreuung.

Weiter

Bitte beachten Sie, dass nur die Bedarfsanmeldungen berücksichtigt werden können, welche über die online Kitaplatz-Bedarfsanmeldung eingehen.

Noch ein Tipp: Sie wollen für ihr Kind nur das Beste, informieren Sie sich bitte im VORFELD über Einrichtungen, bevor Sie die Anmeldung abschicken!

Bitte beachten Sie zwingend die Fragen, Antworten und Hinweise zur Anmeldung zur Kitaplatz-Bedarfsanmeldung.

Sollten Sie außerhalb des Anmeldezeitraumes einen Bedarf für Ihr Kind anmelden wollen, geschieht dies ebenfalls über dieses Portal. Bitte beachten Sie, dass in diesem Fall die Anmeldung geprüft wird und entsprechend des gesetzlichen Zeitraumes ein Betreuungs-Angebot unterbreitet wird. Dabei ist das Eingangsdatum der Anmeldung nicht ausschlaggebend!

### 3. BayernID – Das Nutzerkonto

Benachrichtigungen erhalten Sie über den folgenden Zugang:

#### https://id.bayernportal.de/de

#### Hier mit den Zugangsdaten der BayernID anmelden.

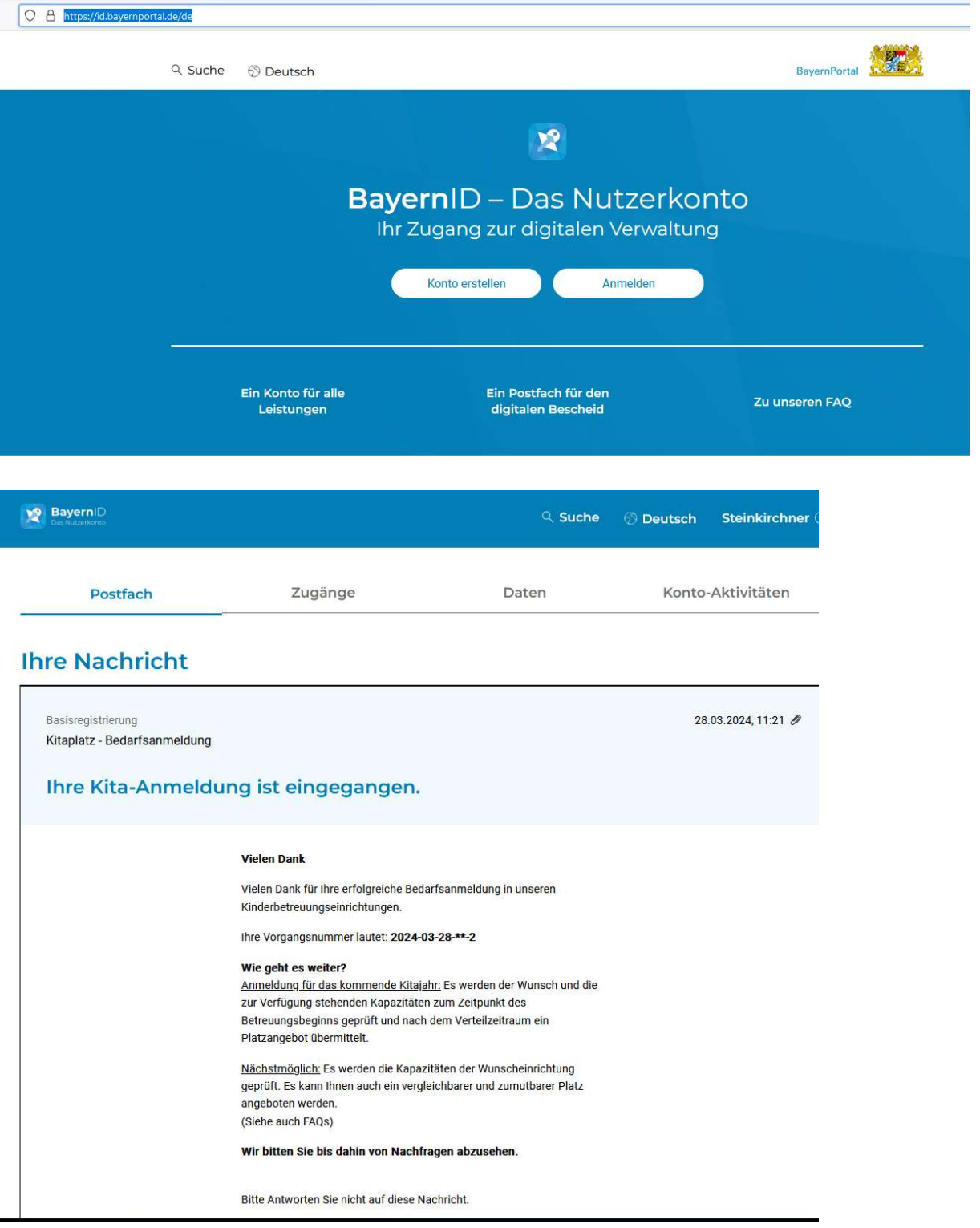

Hier können Sie die Bestätigung Ihrer Bedarfsanmeldung sehen. Bitte lassen Sie sich von der Überschrift nicht iritieren, da es sich um die Vormerkung für die Mittagsbetreuung handelt.

# 4. Schritte im Kita-Pilot Programm

Sie werden nun durch die einzelnen Schritte der Bedarfsanmeldung geführt.

- 4.1 Bestätigung DV
- 4.2 FAQ
- 4.3 Gewünschtes Aufnahmedatum
- 4.4 Betreuungseinrichtungen Auswahl (für Mittagsbetreuung)
- 4.5 Kita/Einrichtungs-Priorisierung
- 4.6 Elterndaten / Personensorgeberechtigte(r)
- 4.7 Kindesdaten
- 4.8 Betreuungszeiten
- 4.9 Geschwisterdaten
- 4.10 Bankverbindung
- 4.11 Datenüberprüfung
- 4.12 Antrag herunterladen

### 4.1. Bestätigung DV (Belehrung zum Datenschutz)

#### Gemeinde Wiesenfelden

Start > Kitaplatz

### Kitaplatz - Bedarfsanmeldung

Belehrung zum Datenschutz

Zur weiteren Bearbeitung werden personenbezogene Daten von Ihnen benötigt wie zum Beispiel Ihr Name, Ihre Anschrift und Angaben zu der von Ihnen gewünschten Leistung. Sofern Sie im Portal angemeldet sind, werden in Ihrem Konto gespeicherte Daten automatisch übernommen.

Dem Schutz Ihrer personenbezogenen Daten messen wir sehr hohe Bedeutung zu. Wir haben daher alle erforderlichen technischen und organisatorischen Maßnahmen getroffen, um ein sicheres Datenschutzniveau zu schaffen. Wir halten uns dabei strikt an die Bestimmungen der Datenschutzgesetze und der sonstigen datenschutzrechtlichen Vorschriften.

Wir erheben und verarbeiten nur die Daten, die zur Bearbeitung des Antrags erforderlich sind. Die Daten werden ausschließlich über sichere Kommunikationswege an die zuständige Behörde übermittelt. Eine Verwendung Ihrer Daten außerhalb der gewünschten Bearbeitung oder eine Weitergabe Ihrer Daten an unbeteiligte Dritte erfolgt nicht. Im Falle kostenpflichtiger Dienstleistungen werden Ihre Zahlungsdaten für die Abwicklung der Zahlung an den Zahlungsprovider Ihrer Behörde weitergeleitet.

mationen zur Erhebung von nersenenbezogenen Daten (Art. 12 DSGVO)

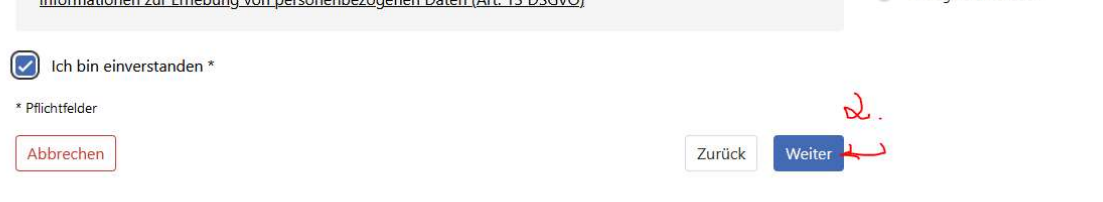

Hallo Sabine Steinkirchner

Abmelden

Bestätigung DV

Gewünschtes Aufnahmedatum

Auswahl

Betreuungseinrichtungen

Personensorgeberechtigte(r)

Kita / Einrichtungs-Priorisierung

Elterndaten /

Kindesdaten

Betreuungszeiten

Geschwisterdaten

Bankverbindung

Datenüberprüfung

Antrag herunterladen

 $\alpha$ **FAO** 

 $\circ$ 

**CO** 

ö

 $\circ$ 

o.

 $\odot$ 

# 4.2. FAQ

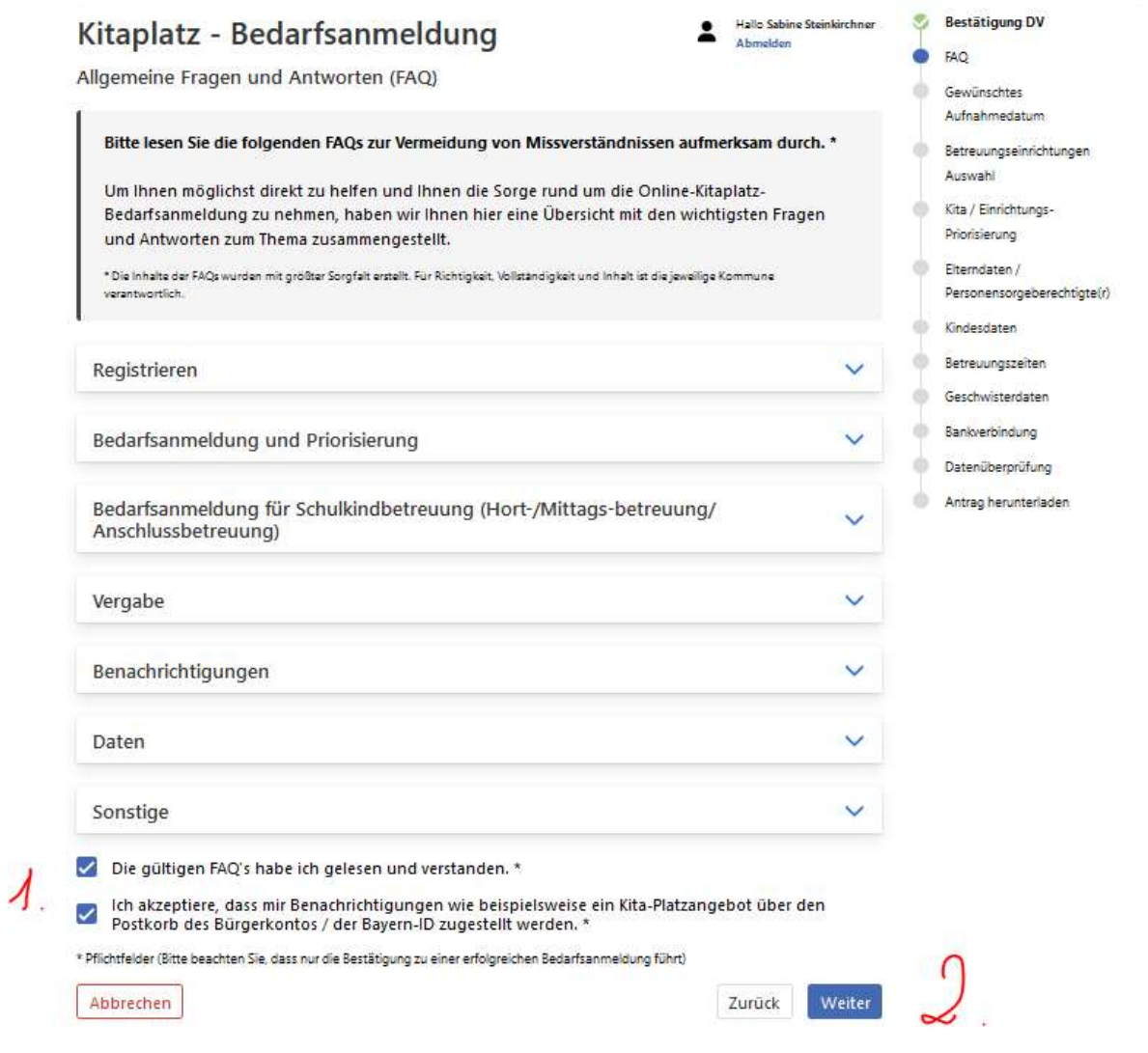

### FAQ´s die für die Mittagsbetreuung relevant sind:

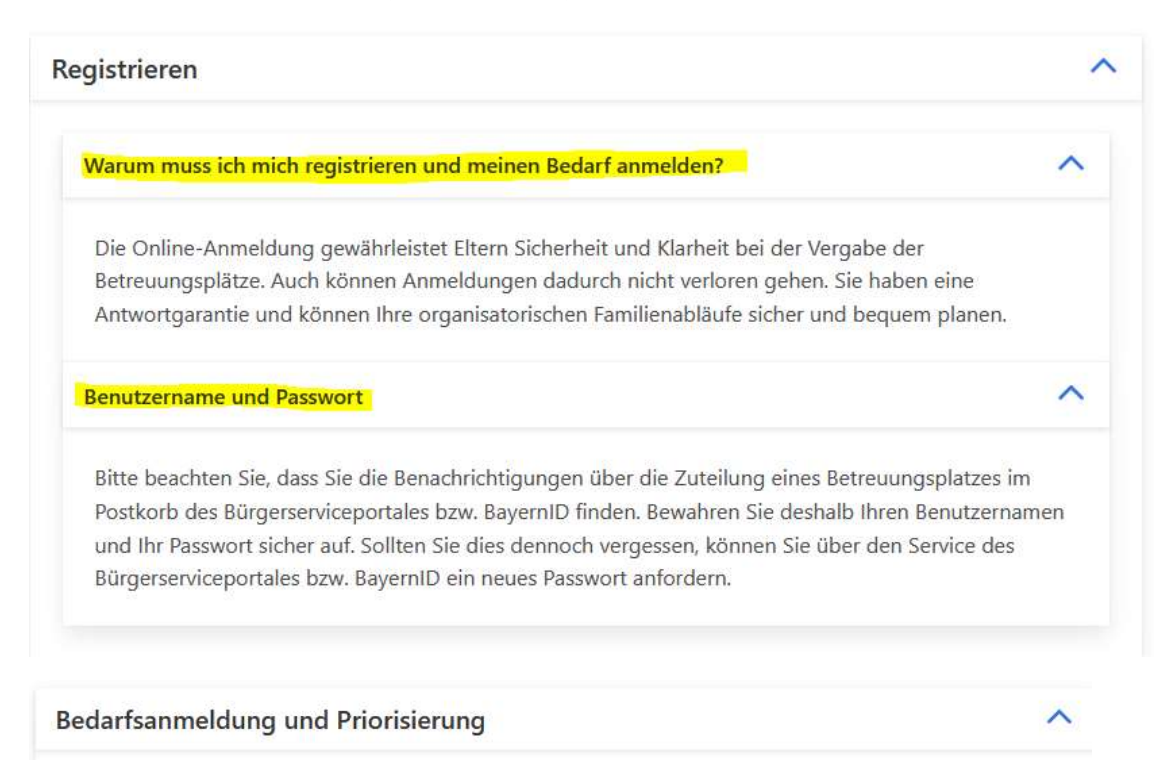

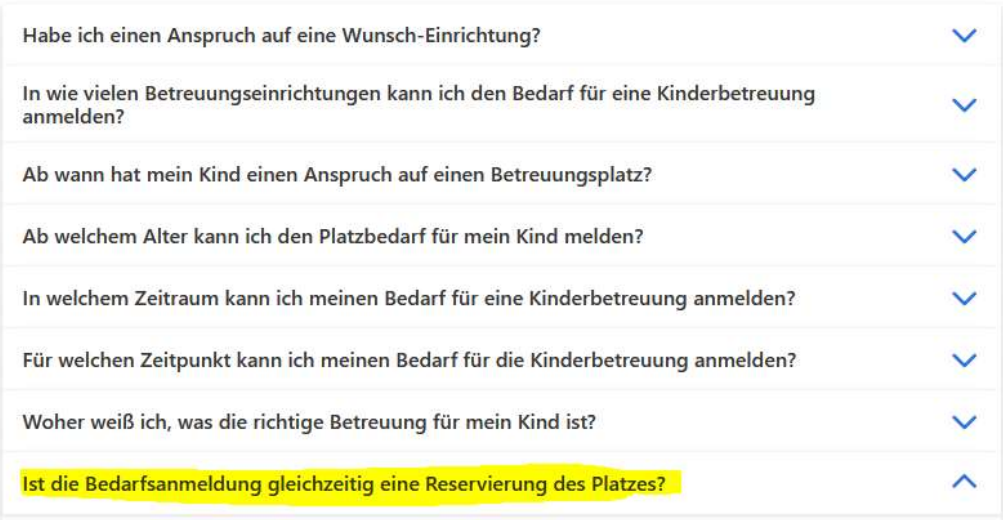

Nein. Die Bedarfsanmeldung ist keine Reservierung des Platzes. Daher ist es auch notwendig, mehrere Einrichtungen zu priorisieren. Ihre Wünsche werden bei der Platzvergabe gemäß der Vergabekriterien soweit wie möglich berücksichtigt.

Ich möchte gerne die Einrichtung wechseln. Muss ich mich nochmalig über das Portal anmelden?

Wie melde ich ein Geschwisterkind an?

Für jedes Geschwisterkind ist eine separate Anmeldung erforderlich. Gemäß den Vergabekriterien wird eine Geschwisteranmeldung entsprechend berücksichtigt, um Ihnen die Familienorganisation zu erleichtern.

Mein Kind benötigt möglicherweise eine besondere inklusive Förderung in Form eines Integrationsplatzes. Wer ist hier mein Ansprechpartner?

Kann ich meine Daten nach Abschicken der Bedarfsanmeldung verändern?

Nein. Wenn Sie Ihre Bedarfsanmeldung zurückziehen wollen oder sich Ihr Wohnsitz nicht mehr in Gemeinde Wiesenfelden befindet, wenden Sie sich bitte an den Ansprechpartner der Kommune. Bitte beachten Sie, dass Sie gemäß §Art. 27 BayKiBiG dazu verpflichtet sind, Änderungen bzgl. der personenbezogenen Daten unmittelbar mitzuteilen.

Ich wohne nicht in Gemeinde Wiesenfelden. Kann ich trotzdem den Bedarf anmelden?

Sollte sich Ihr Hauptwohnsitz noch nicht in Gemeinde Wiesenfelden befinden, können Sie den Bedarf im Voraus anmelden. Ihre Vormerkung kann erst berücksichtigt werden, sobald Sie folgende Nachweise erbringen können. Als Nachweis kann beispielsweise eine Anmeldebescheinigung durch das Einwohnermeldeamt sowie ein bereits unterzeichneter Miet- oder Kaufvertrag für eine Immobilie in Gemeinde Wiesenfelden gewertet werden. Sollten Sie in einer anderen Sitzkommune gemeldet sein und trotzdem dringend einen Kita-/Hortplatz in Gemeinde Wiesenfelden benötigen, setzen Sie sich bitte mit dem Ansprechpartner der Kommune in Verbindung. Bitte beachten Sie jedoch, dass Kinder mit Wohnsitz in Gemeinde Wiesenfelden bei der Platzvergabe vorrangig berücksichtigt werden.

#### Bedarfsanmeldung für Schulkindbetreuung (Hort-/Mittags-betreuung/ Anschlussbetreuung)

#### Was muss ich bei der Bedarfsanmeldung für die Grundschulbetreuung beachten?

Bitte beachten Sie, dass aufgrund der Schuleinschreibung die Zeiträume für die Bedarfsanmeldungen, Zuteilungszeiträume sowie Benachrichtigungszeiträume von der Kita-Anmeldung abweichen können. Beachten Sie hier die Informationen auf der Homepage bzw. die Angaben in den Einrichtungsprofilen. Weiterhin achten Sie bitte auf die Öffnungszeiten unserer Mittagsbetreuung. Die Mittagsbetreuung und verlängerte Mittagsbetreuung ist an allen Schultagen der Grund- und Mittelschule Wiesenfelden geöffnet. Beginn ist nach Unterrichtsende. Die Mittagsbetreuung endet um 13.00 Uhr. Die verlängerte Mittagsbetreuung findet von Montag bis Donnerstag von 13. 00 Uhr bis 15.30 Uhr statt. Bitte hinterlegen Sie im Bereich "Betreuungszeiten" die entsprechenden Zeiten. Als Betreuungsbeginn wählen Sie bitte 11:15 aus, die Zeiten werden ggf. dem Stundenplan angepasst.

#### Was bedeutet die OGTS?

Die Offene Ganztagsschule (OGS, kurz "Offene Schule" genannt) orientiert sich im Gegensatz zur Ganztagsschule überwiegend an der klassischen Unterrichtsstruktur der Halbtagsschule und bietet nach dem Unterricht ein zusätzliches, freiwilliges Nachmittagsprogramm.

ㅅ

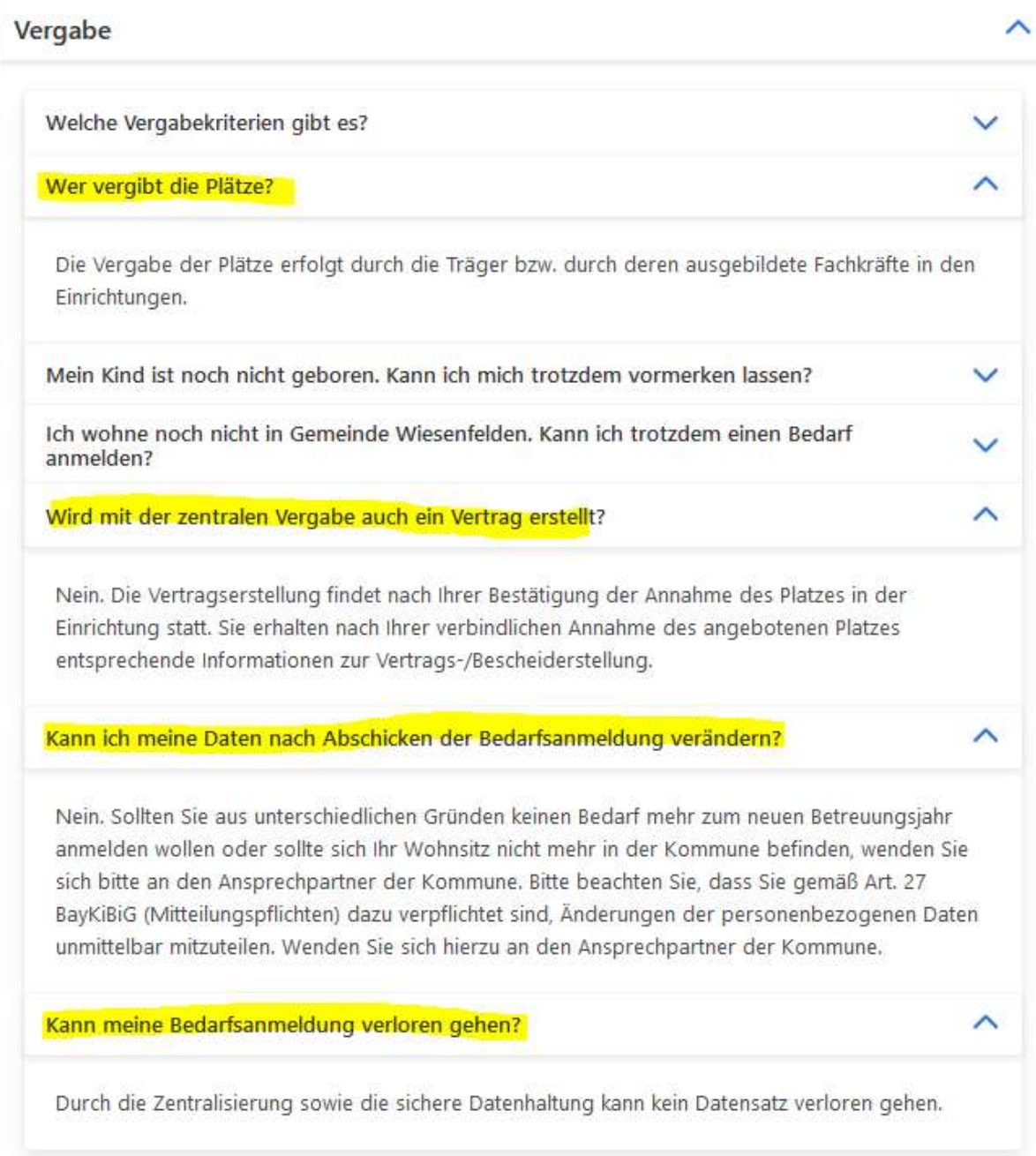

#### Benachrichtigungen

Wie geht es weiter, nachdem ich eine Anmeldebestätigung in meinem Postkorb des Bürgerserviceportales erhalten habe?

Bis wann erhalte ich eine Rückmeldung?

Warum muss ich die Annahme des Betreuungsplatzes verbindlich bestätigen?

Ist eine Bedarfsanmeldung für einen Betreuungsplatz verbindlich oder kann ich den Bedarf zurückziehen?

Eine Bedarfsanmeldung für einen Betreuungsplatz ist nicht verbindlich. Auf Wunsch können Sie Ihre Vormerkung schriftlich bei der Kommune zurückziehen. Erst mit Ihrer Bestätigung der Platzannahme und der Vertrags-/Bescheiderstellung tritt die Verbindlichkeit in Kraft. Wir bitten Sie um umgehende schriftliche Mitteilung, falls Sie keinen Bedarf mehr an einem Platz haben bzw. sich das gewünschte Aufnahmedatum verschiebt.

#### Daten

#### Was passiert mit meinen Daten? Sind diese sicher?

Die von Ihnen erfassten Daten werden im Rahmen des Kitaplatz-Bedarfsanmeldeprozesses ausschließlich im eigenen Rechenzentrum der AKDB (Anstalt für Kommunale Datenverarbeitung in Bayern) gespeichert. Dieses ist vom Bundesamt für Sicherheit in der Informationstechnik (BSI) zertifiziert worden. Nach Zuteilung eines Betreuungsplatzes werden die Daten ggf. in Kita-Verwaltungsverfahren zur Weiterbearbeitung gespeichert (gemäß den Grundsätzen der DSGVO), wofür dann die jeweilige Einrichtung (oder der Träger) verantwortlich ist. Dort erhalten Sie weitere Hinweise zum Umgang mit den Daten und deren Schutz.

#### Wann werden die Daten gelöscht?

Personenbezogene Daten werden immer dann gelöscht, wenn diese für die Erfüllung der Aufgaben nicht mehr erforderlich sind. Dabei müssen durch den Betreiber die gesetzlichen Aufbewahrungspflichten beachtet werden (Revisionssicherheit).

#### Sonstige

#### Was kostet ein Kitaplatz?

Die Höhe der Gebühren für die Einrichtung entnehmen Sie bitte den entsprechenden Internetseiten der Träger bzw. Einrichtungen.

# 4.3. Gewünschtes Aufnahmedatum

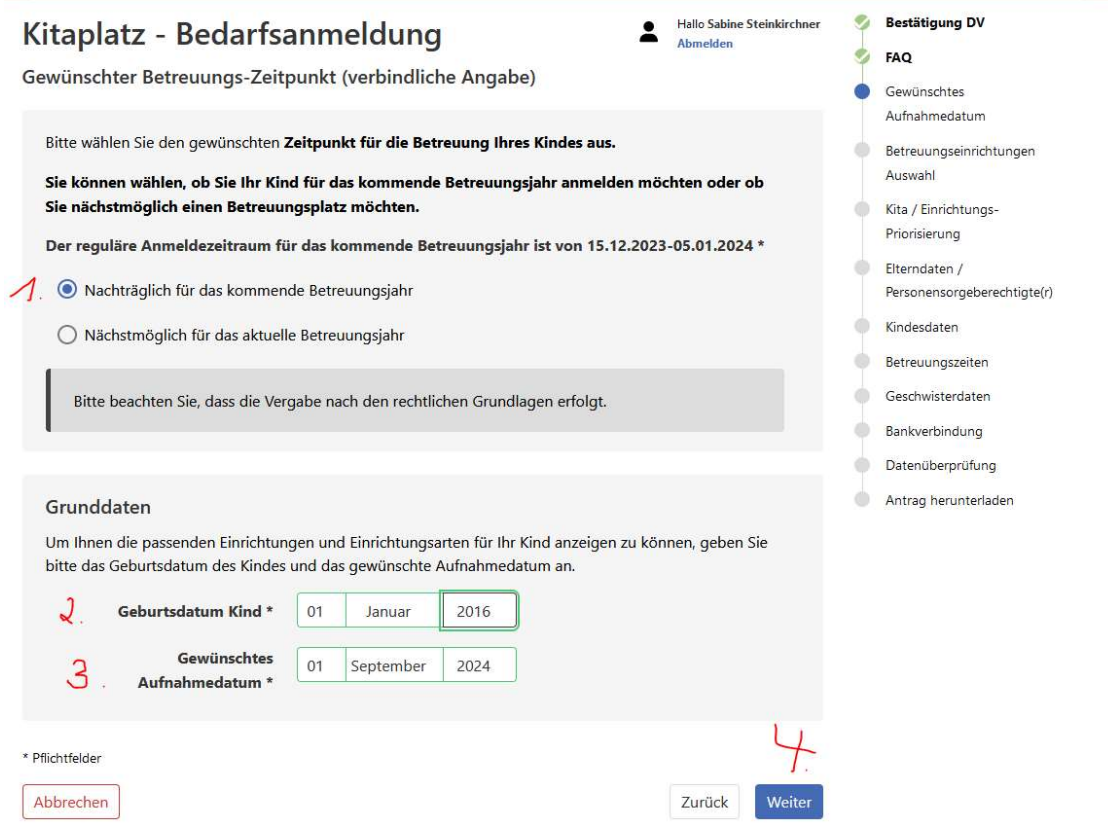

# 4.4. Betreuungseinrichtungen Auswahl

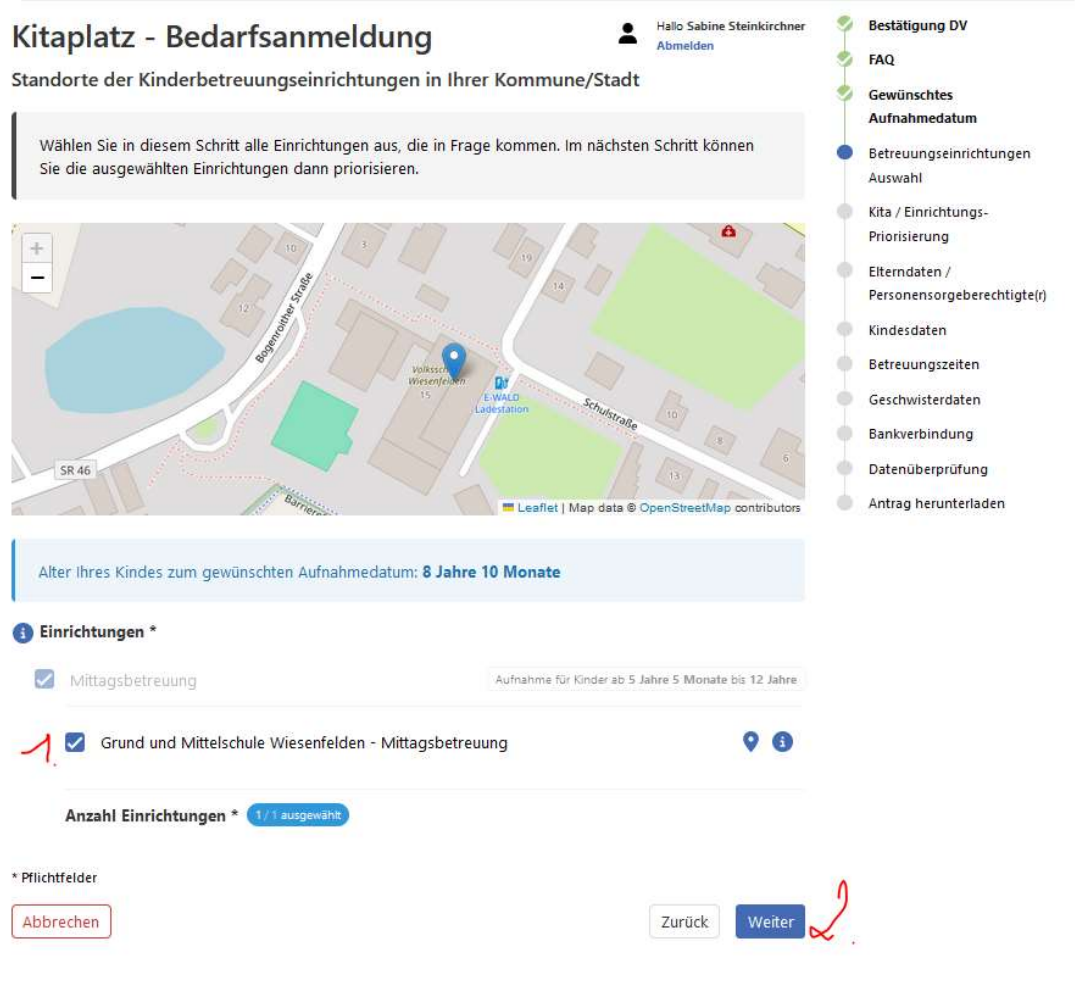

# 4.5. Kita / Einrichtungs-Priorisierung (hier ist keine Auswahl möglich)

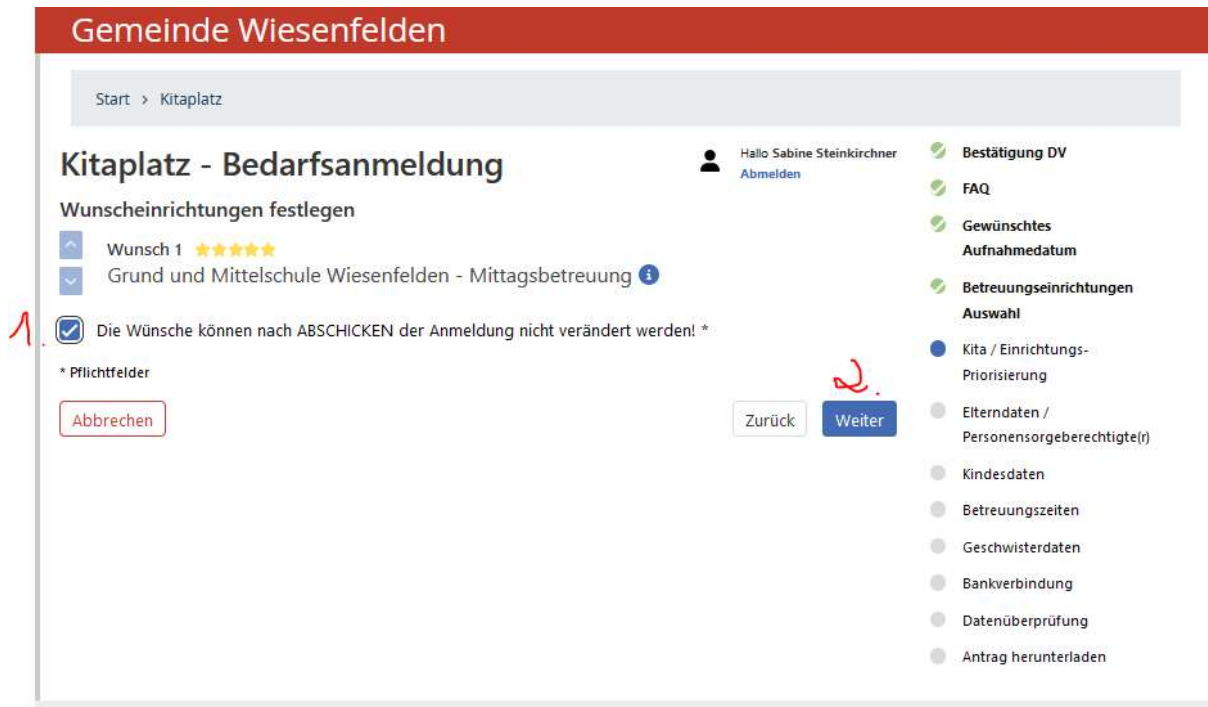

# 4.6. Elterndaten / Personensorgeberechtigte(r)

(hier alle Sorgeberechtigten anlegen, bzw. bei Allein sorgeberechtigt entweder die Vorlage einer Negativbescheinigung/Sorgerechtsnachweis bestätigen oder bei der Anmeldung den anderen Elternteil/Sorgeberechtigten angeben.

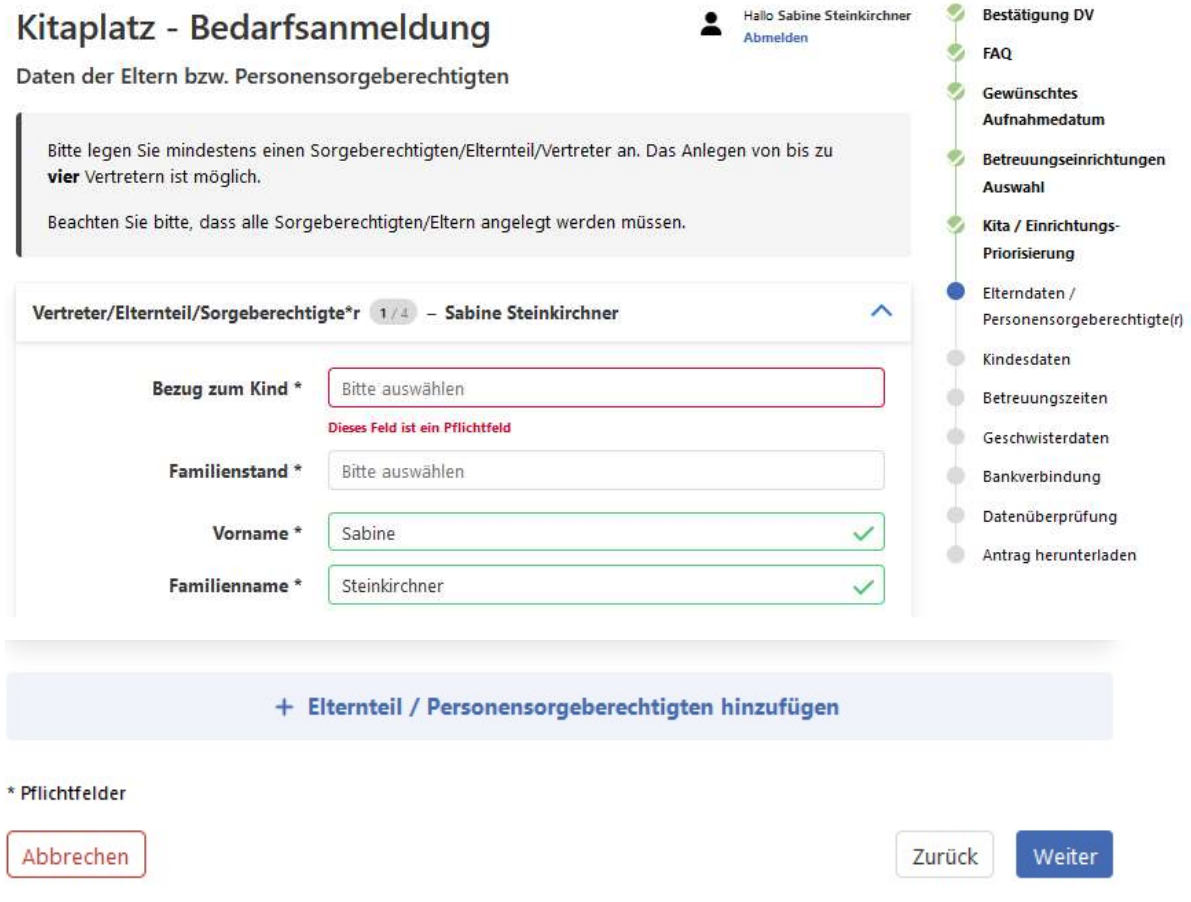

# 4.7. Kindesdaten

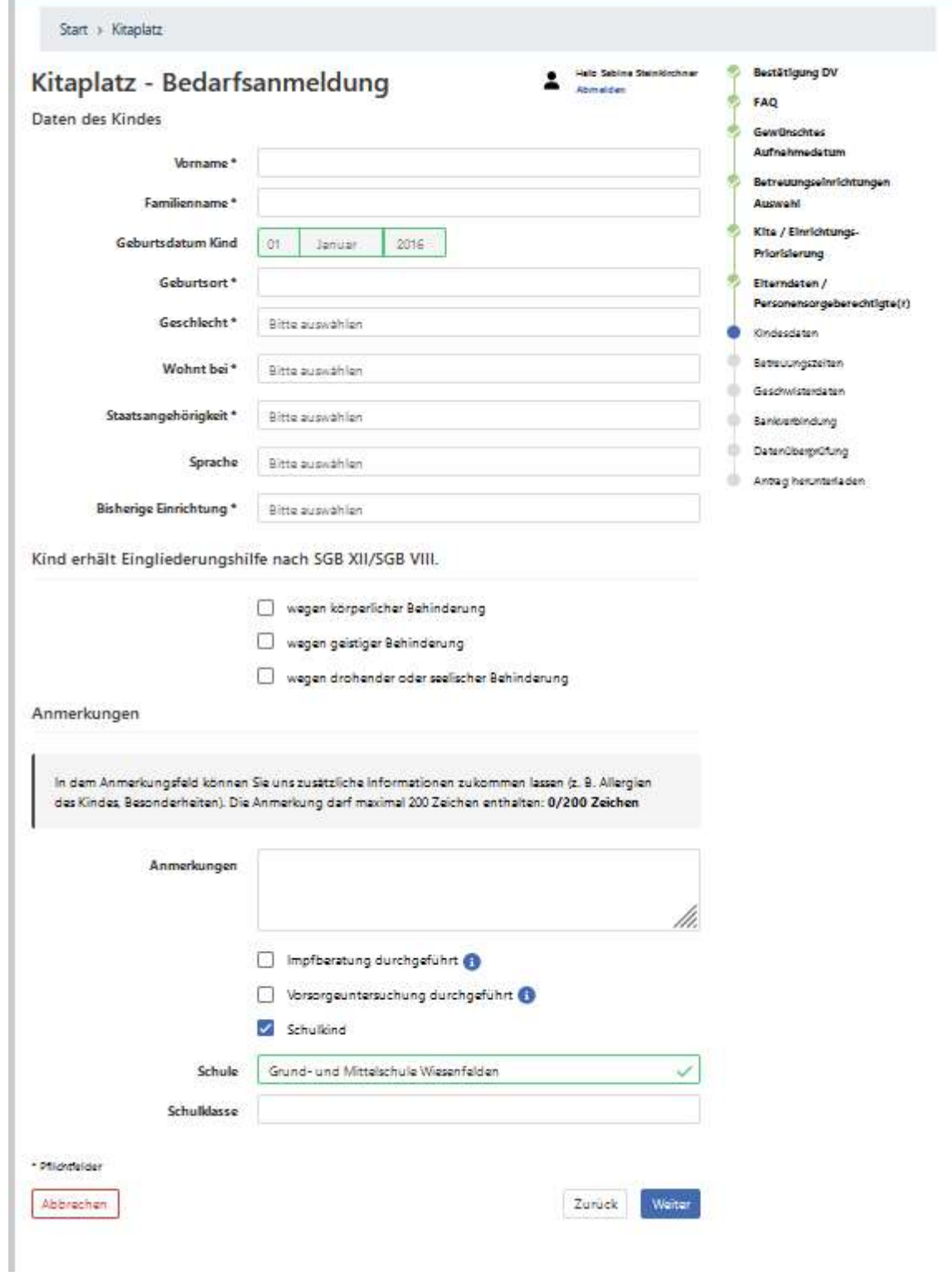

# 4.8. Betreuungszeiten

(reguläre Mittagsbetreuung 11.15 – 13.00 Uhr 1 Tag möglich, Verlängerte Mittagsbetreuung 2 Tage Mindestbuchung)

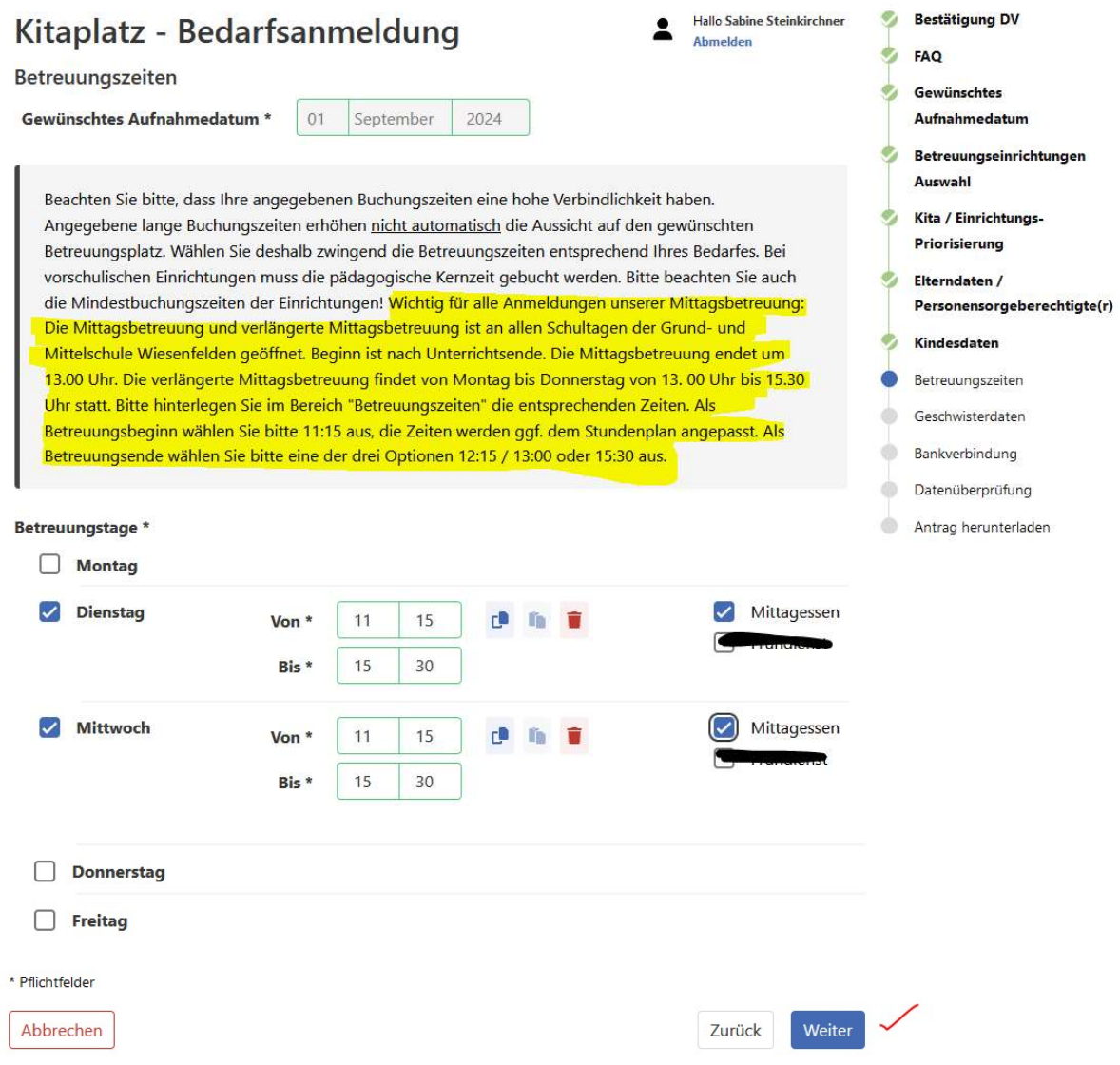

### 4.9. Geschwisterdaten

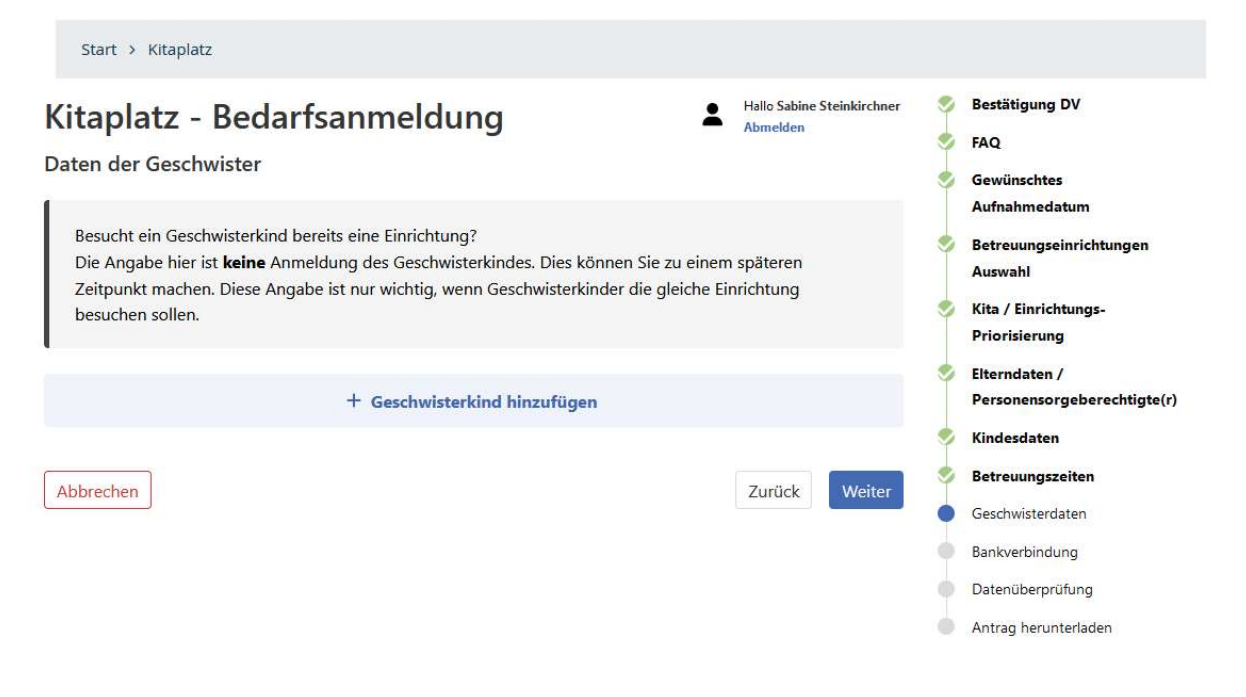

### 4.10. Bankverbindung

(kann für die Vormerkung ignoriert werden, da dies erst bei der richtigen Anmeldung über ein SEPA Mandat abgewickelt wird)

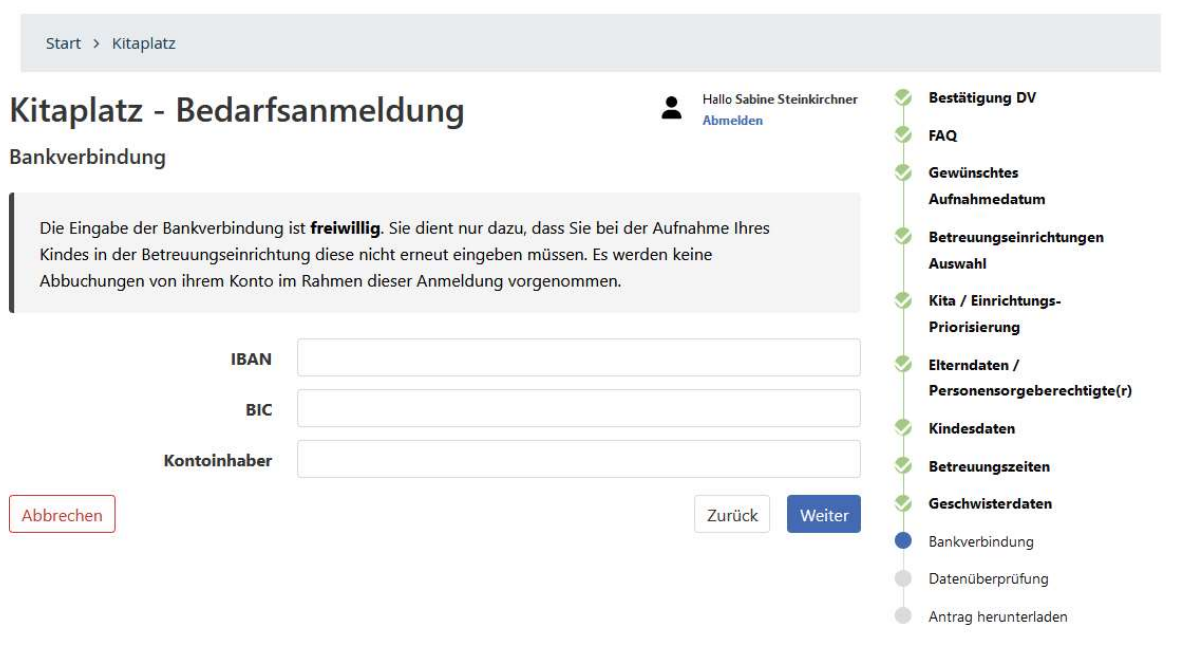

### 4.11. Datenüberprüfung

(hier die eingegebenen Daten überprüfen, im unteren Teil die Richtigkeit der Angaben bestätigen und Antrag absenden.

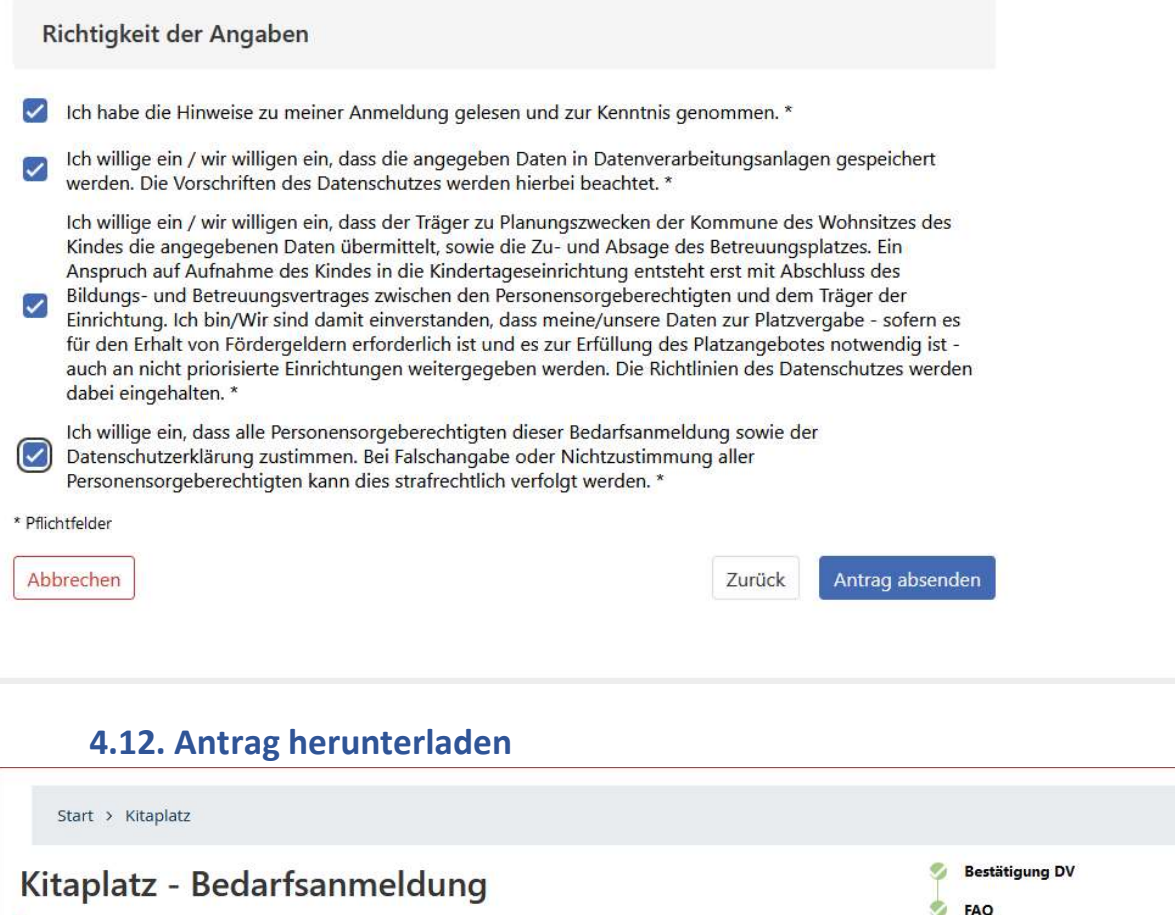

Gewünschtes Ihre Anmeldung für die Kinderbetreuung ist eingegangen und gespeichert. Aufnahmedatum Vielen Dank für Ihre erfolgreiche Bedarfsanmeldung in unseren Kinderbetreuungseinrichtungen. Betreuungseinrichtungen Ihre Vorgangsnummer lautet: 2024-03-28-\*\*-2 Auswahl Kita / Einrichtungs-Wie geht es weiter? Priorisierung Anmeldung für das kommende Kitajahr: Es werden der Wunsch und die zur Verfügung stehenden Kapazitäten zum Zeitpunkt des Betreuungsbeginns geprüft und nach dem Verteilzeitraum ein Elterndaten / Platzangebot übermittelt. Personensorgeberechtigte(r) Kindesdaten Nächstmöglich: Es werden die Kapazitäten der Wunscheinrichtung geprüft. Bitte beachten Sie: Es kann Ihnen auch ein vergleichbarer und zumutbarer Platz angeboten werden. Betreuungszeiten (Siehe auch FAQs) Geschwisterdaten ۰ Wir bitten Sie bis dahin von Nachfragen abzusehen. ۰ Bankverbindung Datenüberprüfung ۰ Antrag herunterladen (116.9 kB) Antrag herunterladen \* Weiteres Kind anmelden Beenden

Der Antrag kann für die eigenen Unterlagen heruntergeladen werden. Anschließend entweder weiteres Kind anmelden oder das Programm "Beenden"